## **Wie melde ich mich im BFV System ab**

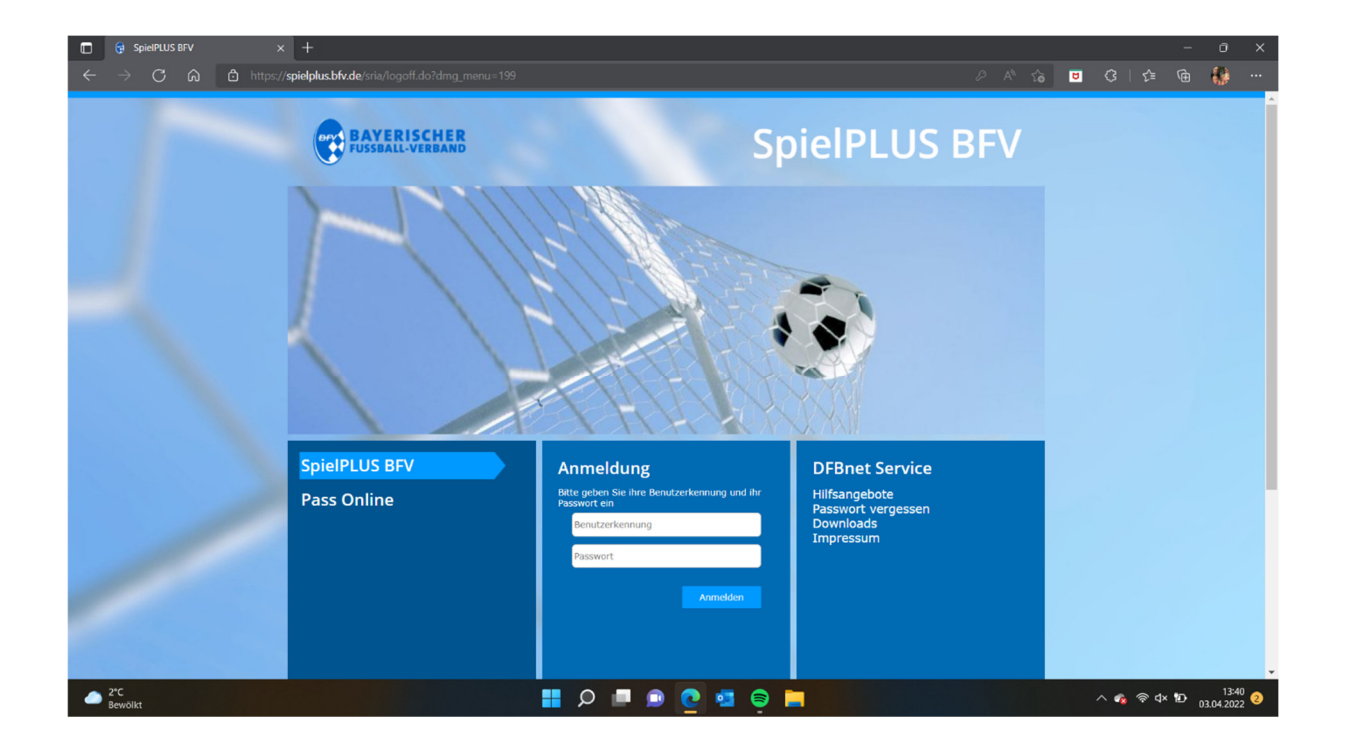

Schritt 1: Auf spielplus.bfv.de gehen

Schritt 2: Mit der Benutzerkennung und dem Passwort anmelden

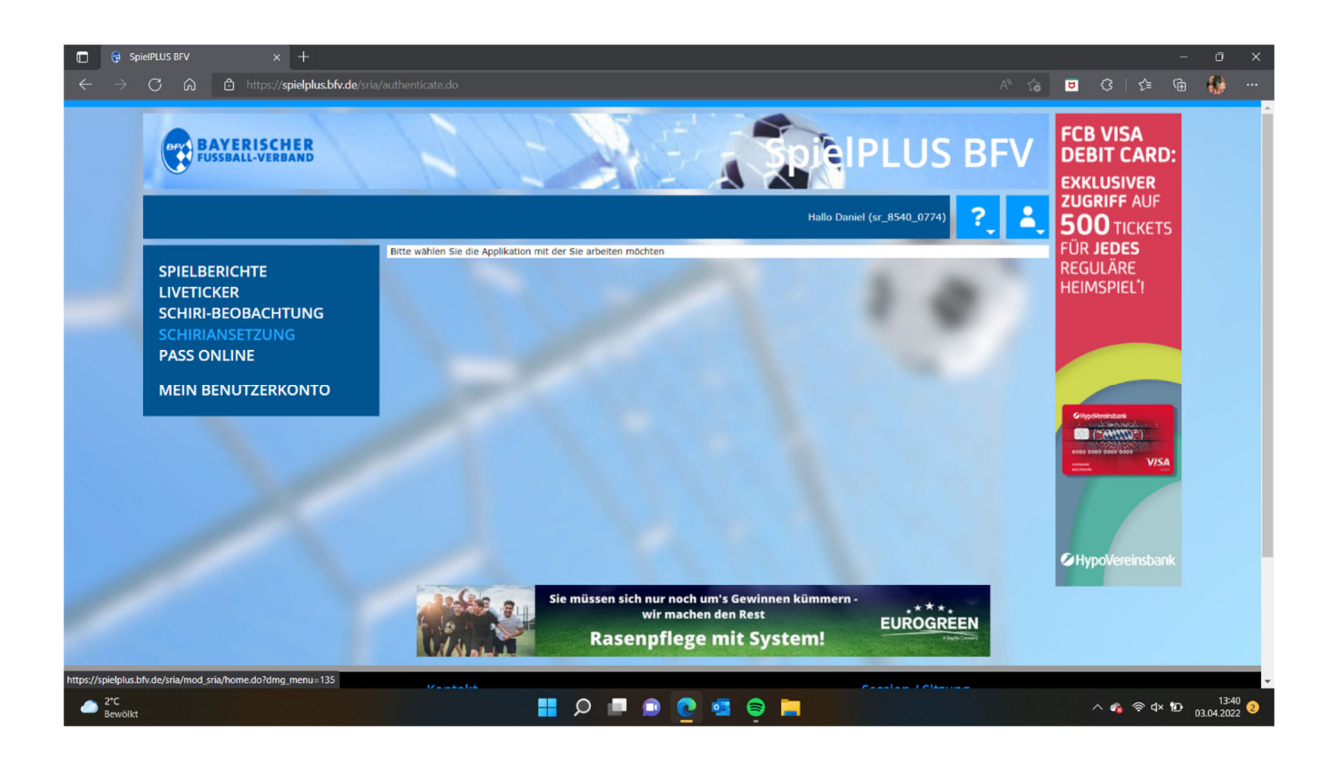

Schritt 3: Nach dem Anmelden auf Schiriansetzung klicken.

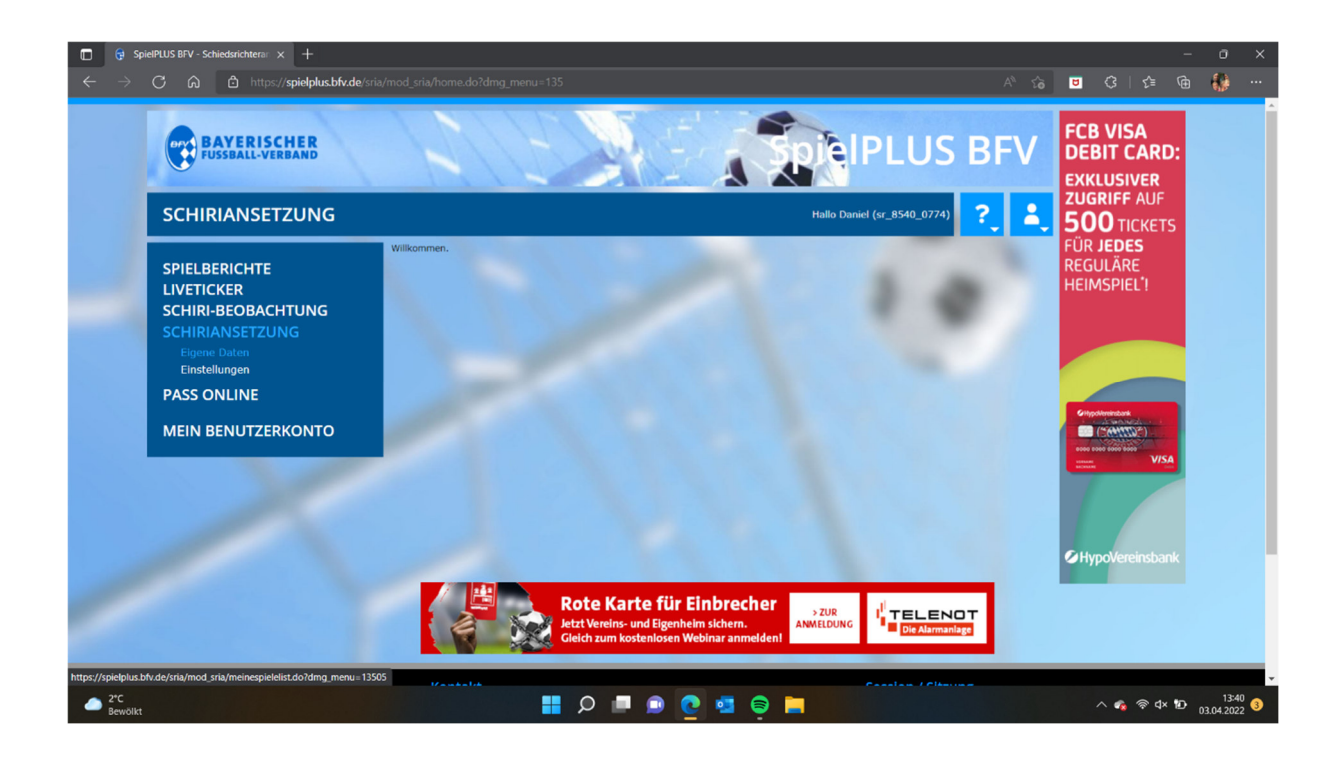

Schritt 4: Auf Eigene Daten und Anschließend auf Stammdaten klicken

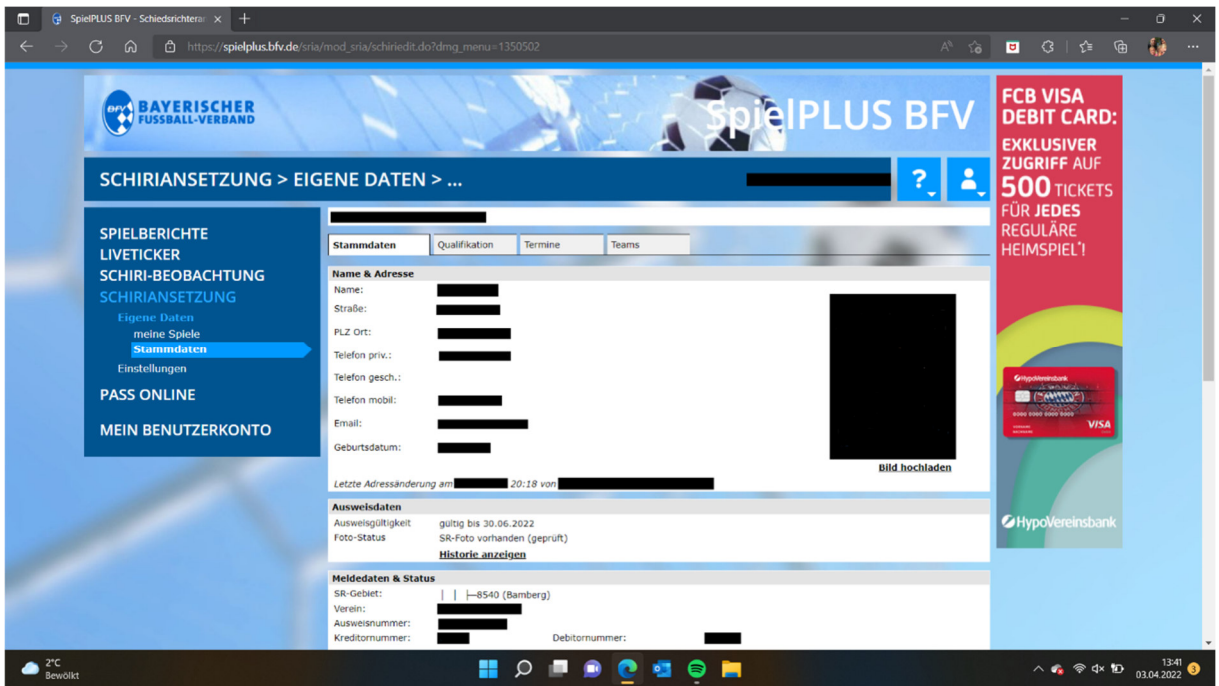

Schritt 5: Termine auswählen. Eintragen, hinzufügen und ganz wichtig am Schluss auf Speichern klicken.

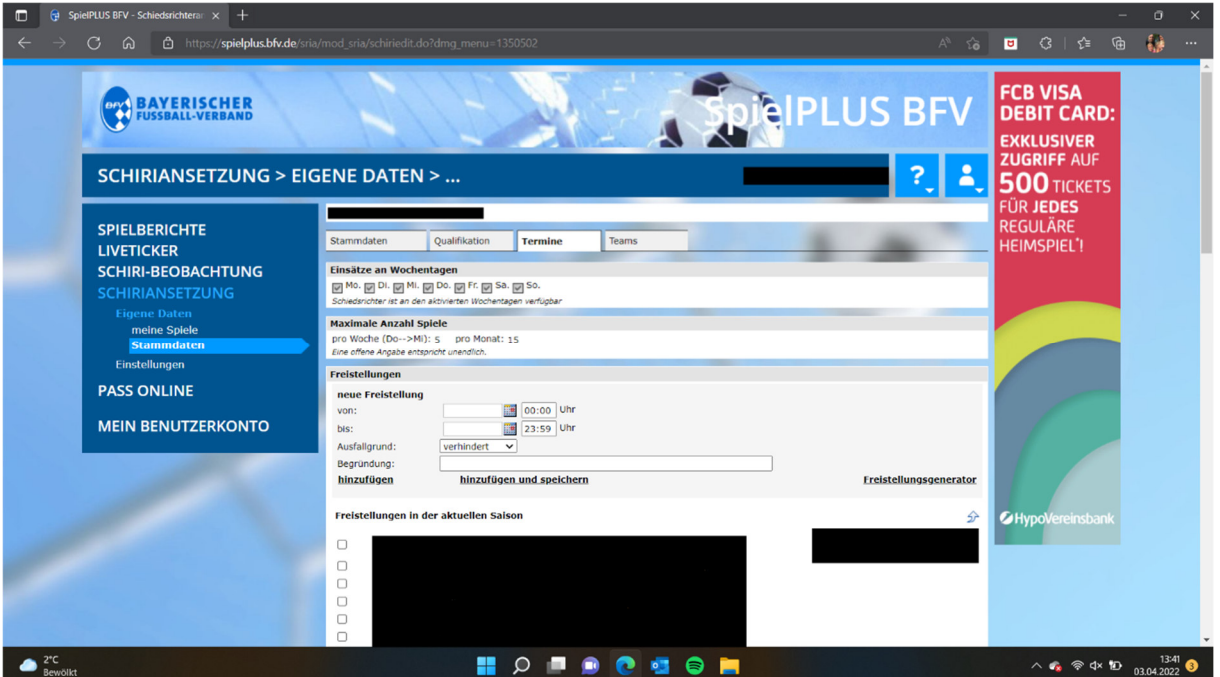

Fertig!

Euere Vorstandschaft der SRVGG Bamberg